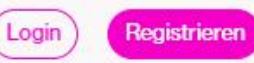

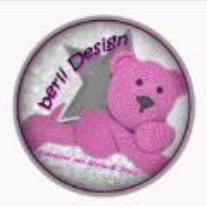

#### Deine Häkelwelt für Groß & Klein

MENO (CO

Startseite / Shop / #Häkelanleitungen / Spiralmütze - mein Geschenkanberli Fans

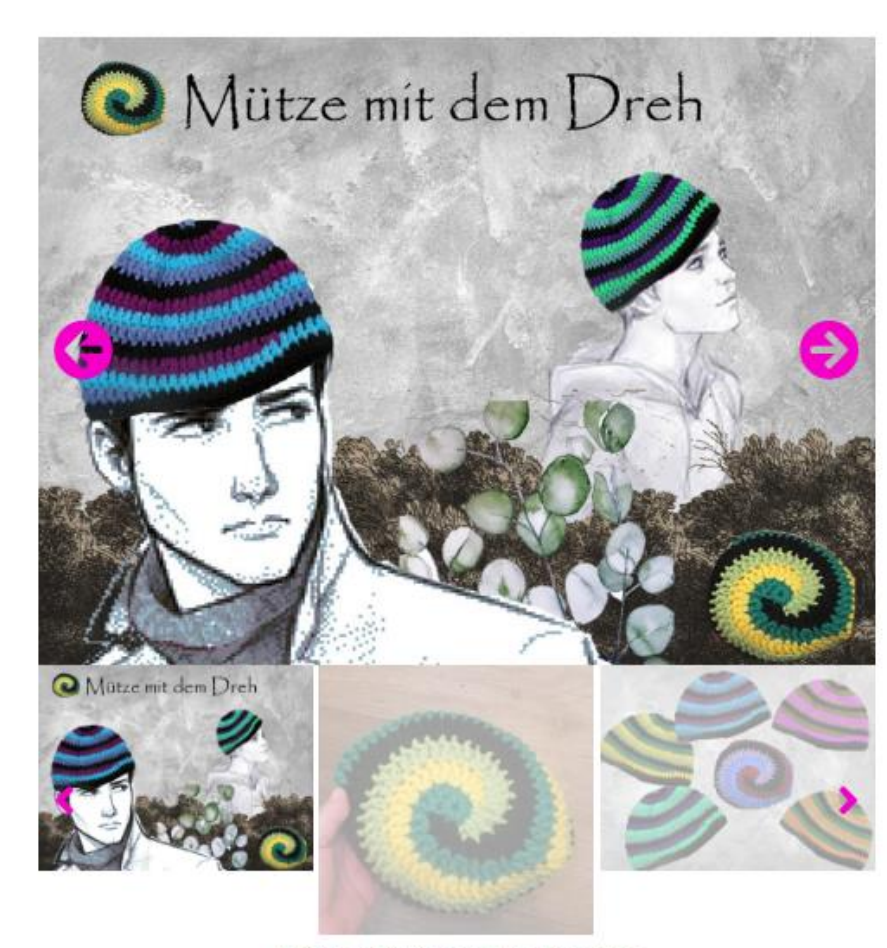

Mit Klick auf ein Bild kannst Du es vergrößern

#### Spiralmütze - mein Geschenk an **berli Fans**

Wünsch ich mir V

Mein Geschenk an alle Neukunden!

Lerne meinen Shop kennen. Registriere Dich kostenlos im Bestellvorgang und werde ein

berli Fan

#### $0,00 \in$

Umsatzsteuerbefreit gemäß UStG §19 Lieferzeit: Download - sofort lieferbar

th Zum Warenkorb hinzufügen

9999 vorrätig

e Häkelanleitungen, Bastelanleitungen und CAL...

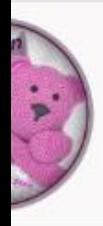

#### Deine Häkelwelt für Groß & K

Login

Startseite / Shop / #Häkelanleitungen / Spiralmütze-mein 0

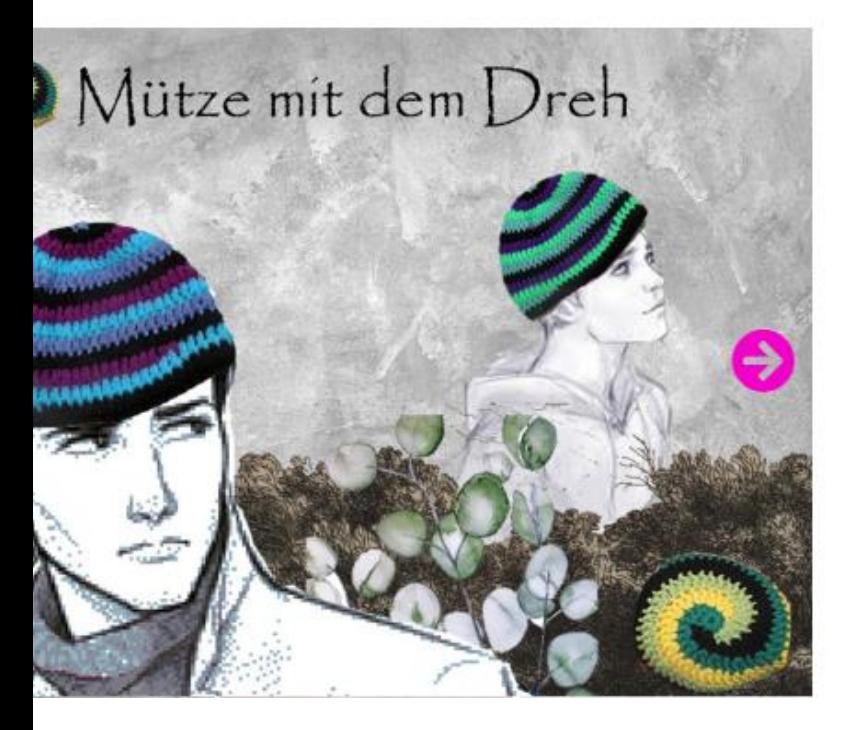

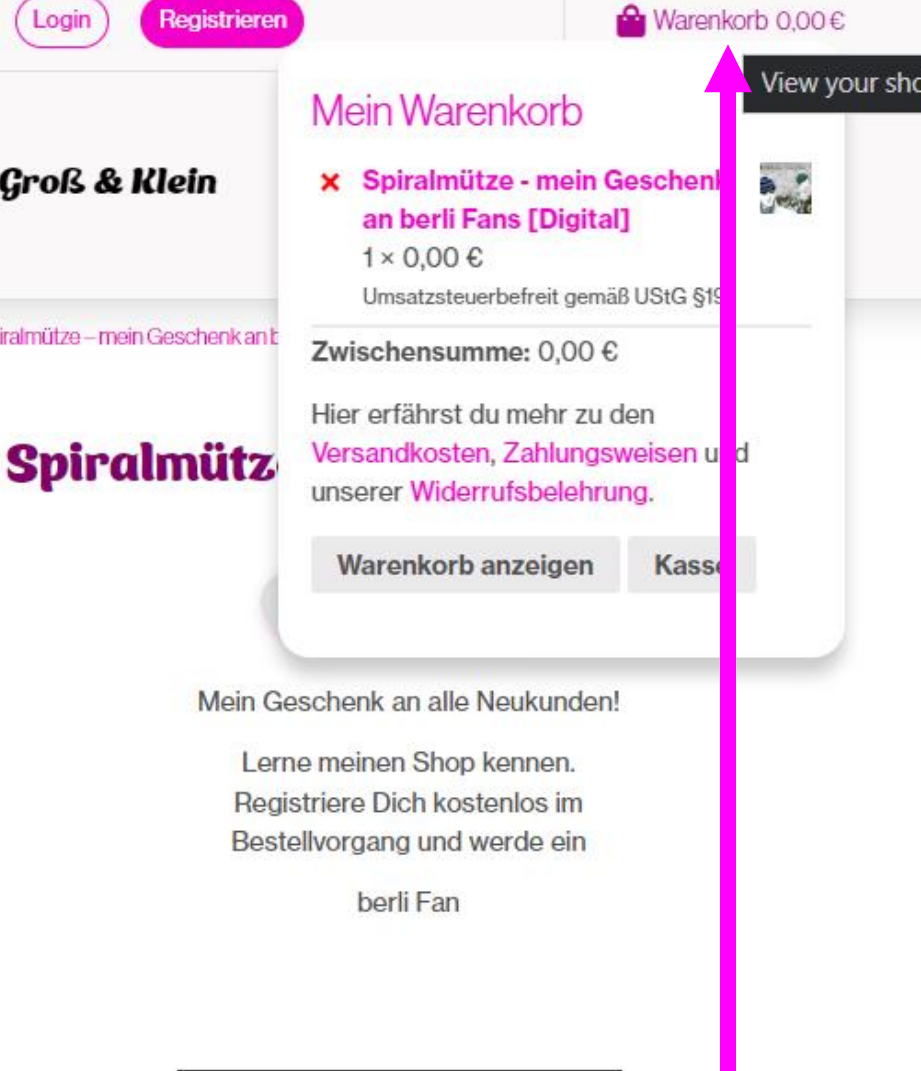

Warenkorb 0.00 €

 $0.00<sub>ε</sub>$ 

Mit der Maus oben auf **WARENKORB klicken** 

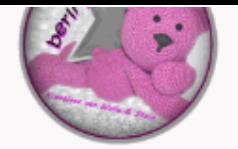

### Dein Warenkorb

Neu im berli-Shop - das berli-Belohnungssystem. Erhalte und sammle berli-Punkte - mehr Infos

nur für registrierte Kunden - also logge Dich ein oder lege ein Kundenkonto an - es lohnt sich

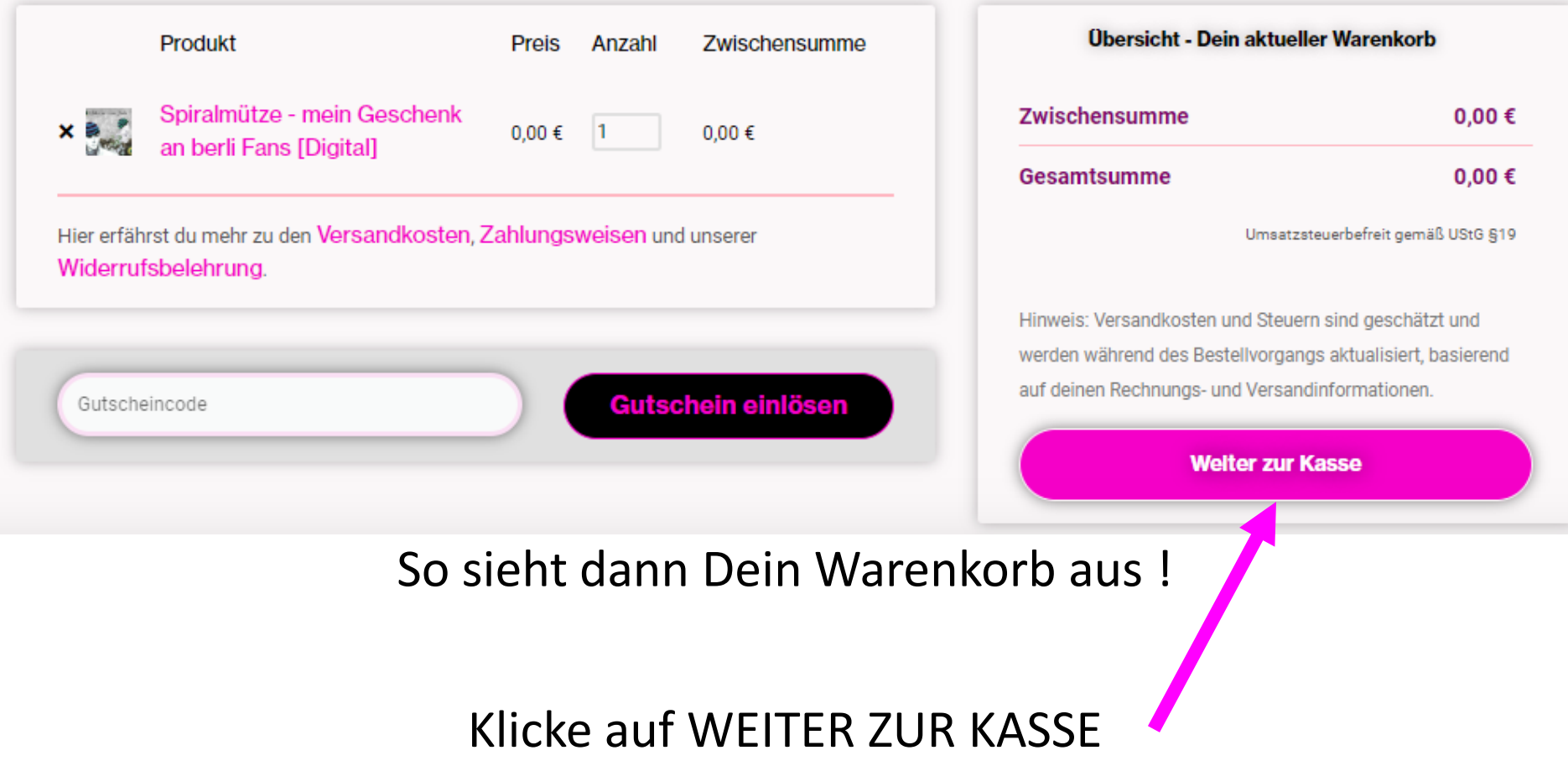

#### Kasse - schließe Deine Bestellung ab

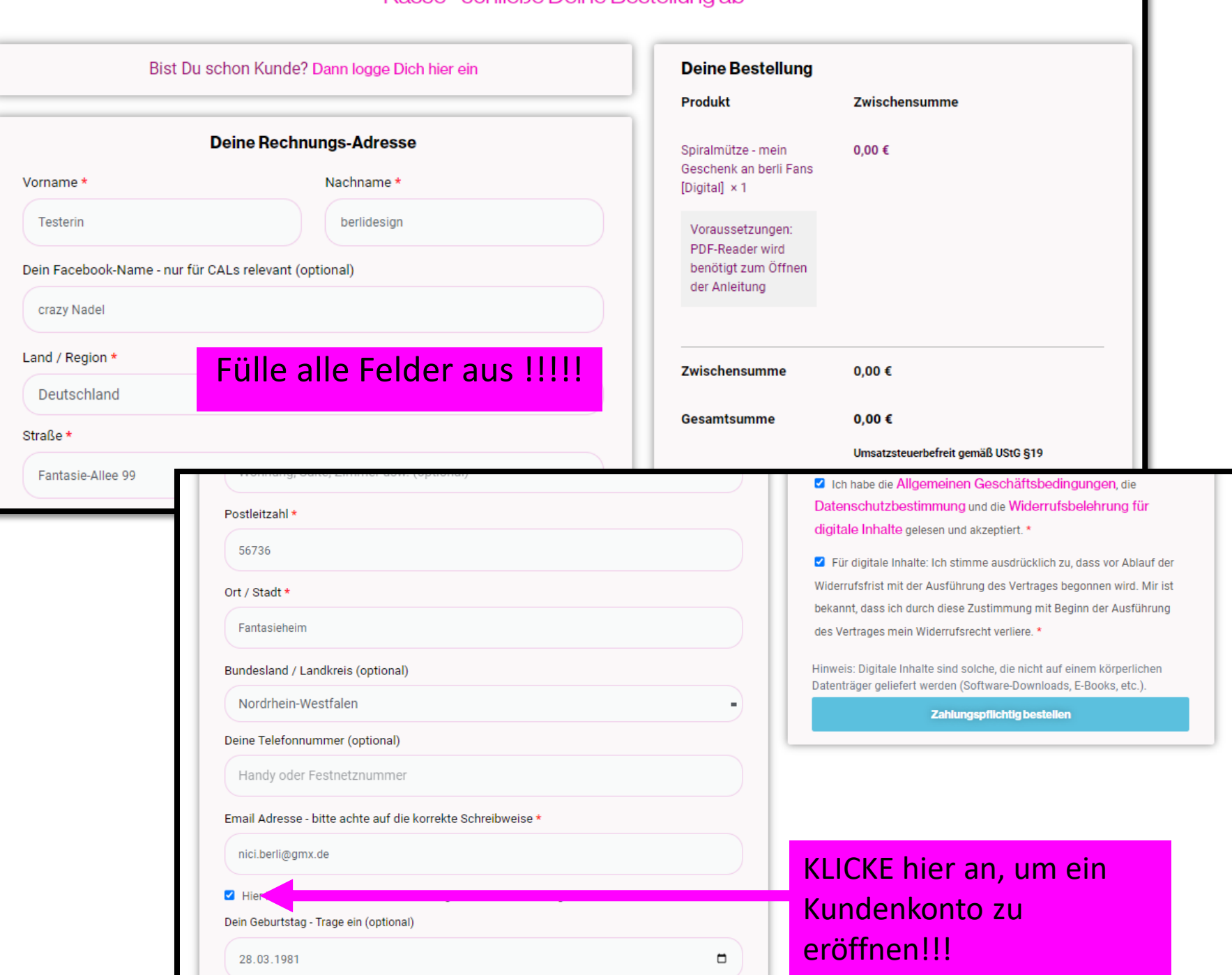

# HIER auch bitte die HAKEN klicken!!!!

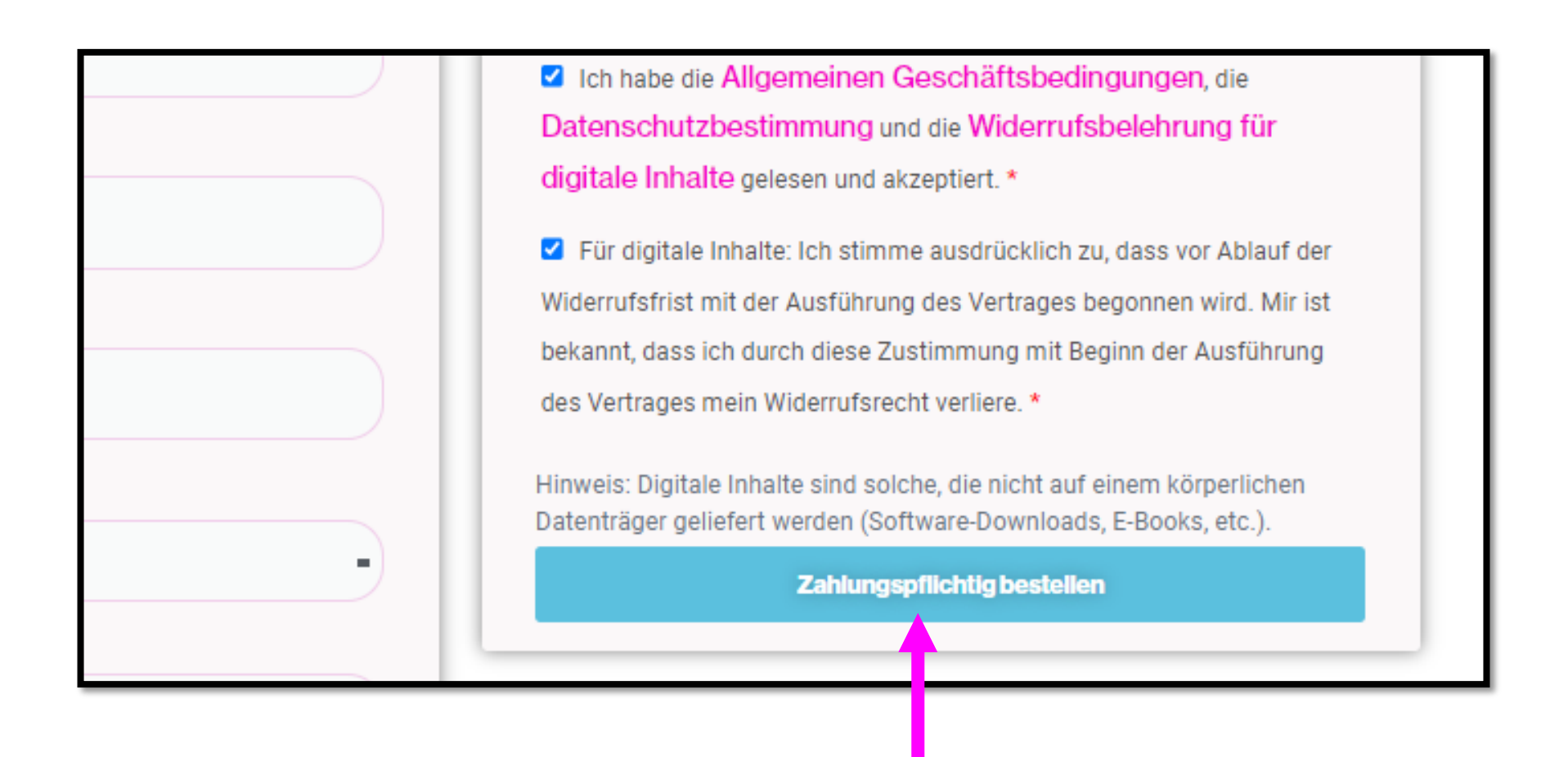

#### Dann auf ZAHLUNGSPFLICHTIG BESTELLEN klicken

# ACHTUNG! Der Shop leitet Dich dann auf folgende Seite:

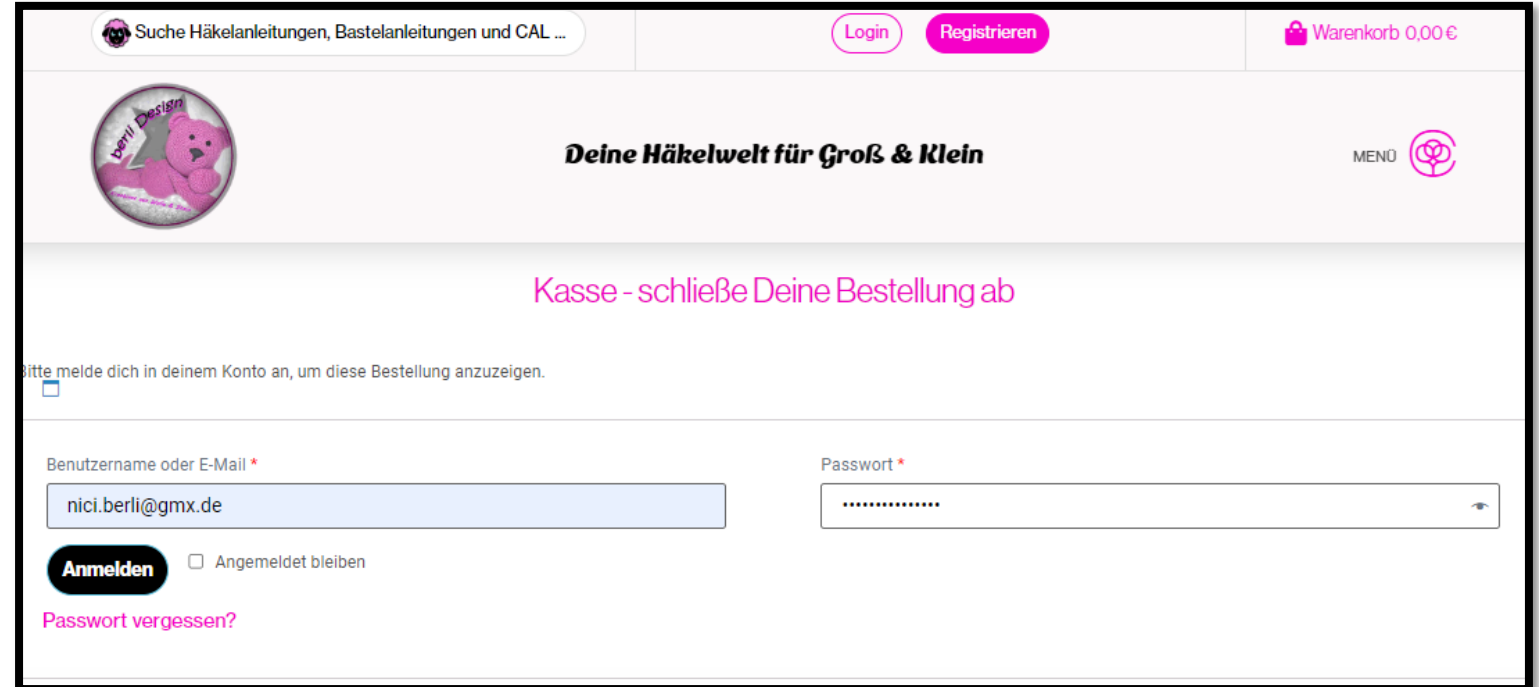

ABER Du musst zuerst in DEIN EMAILKONTO, denn dort wartet eine Email auf Dich mit der Du erst Dein Konto aktivieren musst. Das ist seit 2022 in Deutschland verpflichtend, dass die Aktivierung zusätzlich mit einem AKTIVIERUNG-KLICK-LINK in dieser Email verpflichtend ist!

# Auf der nächsten Seite zeige ich Dir diese Email mit dem Link!!!

### Diese Email kommt zu Dir

# - Evtl landet sie im Spam-Ordner

#### Aktiviere dein Konto - berli Design

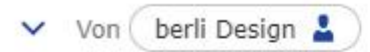

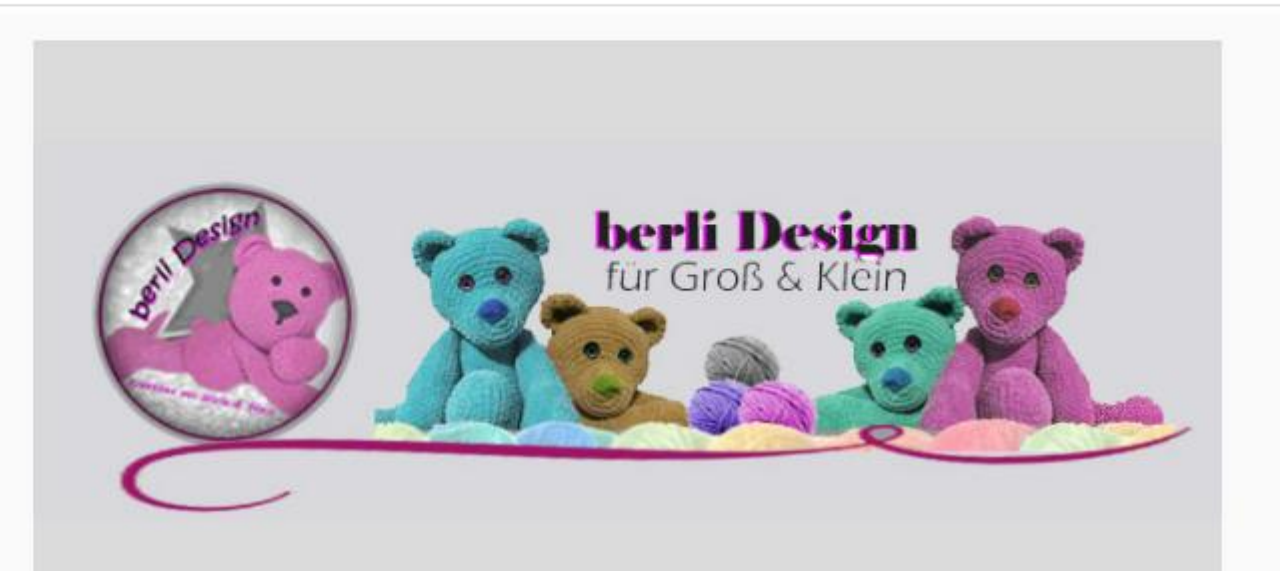

#### Aktiviere dein Konto - berli Design

Danke, dass du ein Kundenkonto auf berli Design erstellt hast. Dein Benutzername ist testerin.berlidesign.Bitte klicke auf den Aktivierungslink, um dein Konto zu aktivieren:

**Click here to Activate Account** 

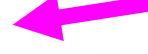

#### **Bitte den LINK klicken**

Wenn du kein Konto auf berli Design erstellt hast, ignoriere bitte diese E-Mail.

berlidesignkreativ.de

Du wirst in Dein Kundenkonto geleitet! JETZT sendet Dir mein Shop eine weitere Email – die sehr sehr wichtig ist!!!! Siehe nächste Seite

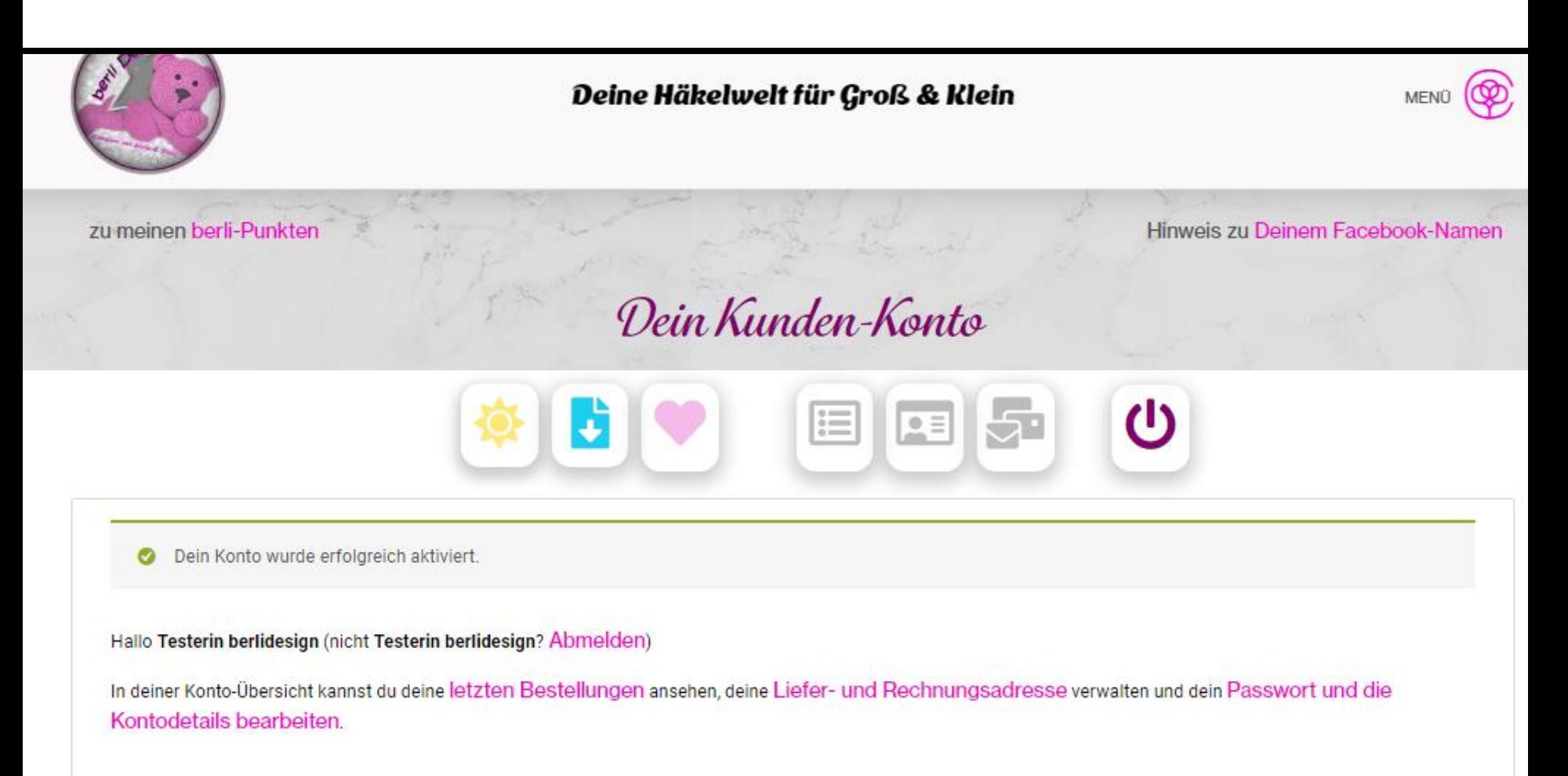

#### **Deine Kundengruppe**

## Denn Du musst noch ein Passwort vergeben!

#### Dein berli Design Konto wurde erstellt!

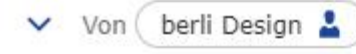

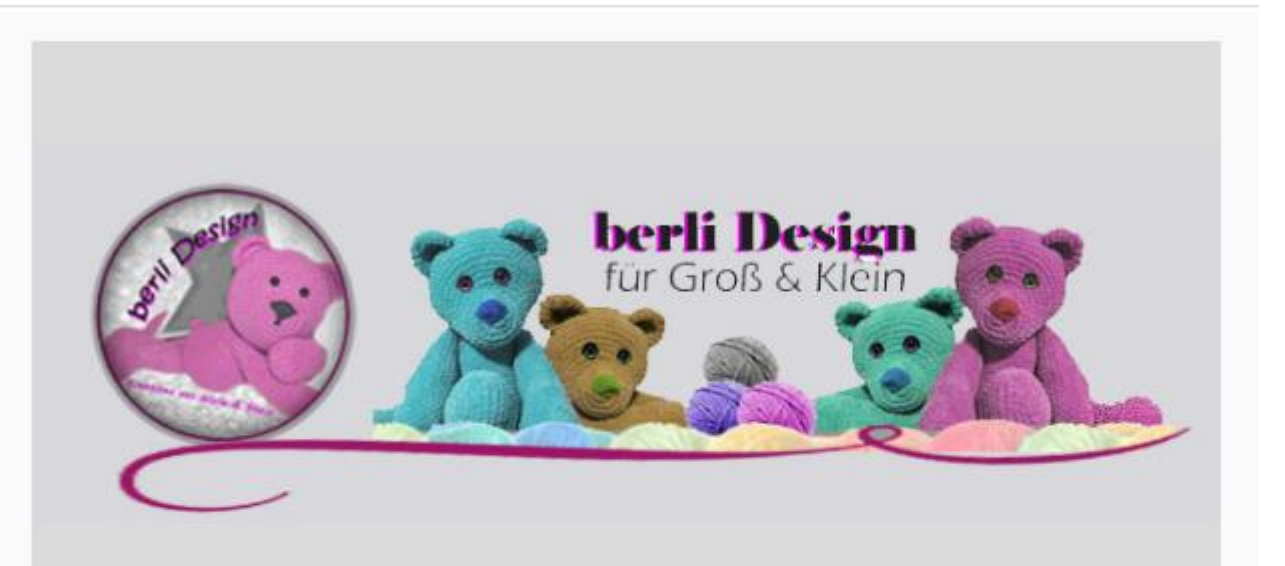

#### Willkommen bei berli Design

Vielen Dank für die Erstellung eines Kontos auf berli Design.

Dein Benutzername lautet testerin.berlidesign.

Unter folgendem Link kannst du auf dein Konto zugreifen, um Bestellungen anzuzeigen, dein Passwort zu ändern usw.: https://berlidesignkreativ.de/konto/

#### Klicke hier, um dein neues Passwort festzulegen.

Gerne helfen wir Dir bei Fragen, Anregungen oder Problemen weiter, nutze dazu das Kontaktformular

#### **Bitte den LINK klicken**

# Gebe Dein Wunschpasswort 2x ein und klicke auf Speichern

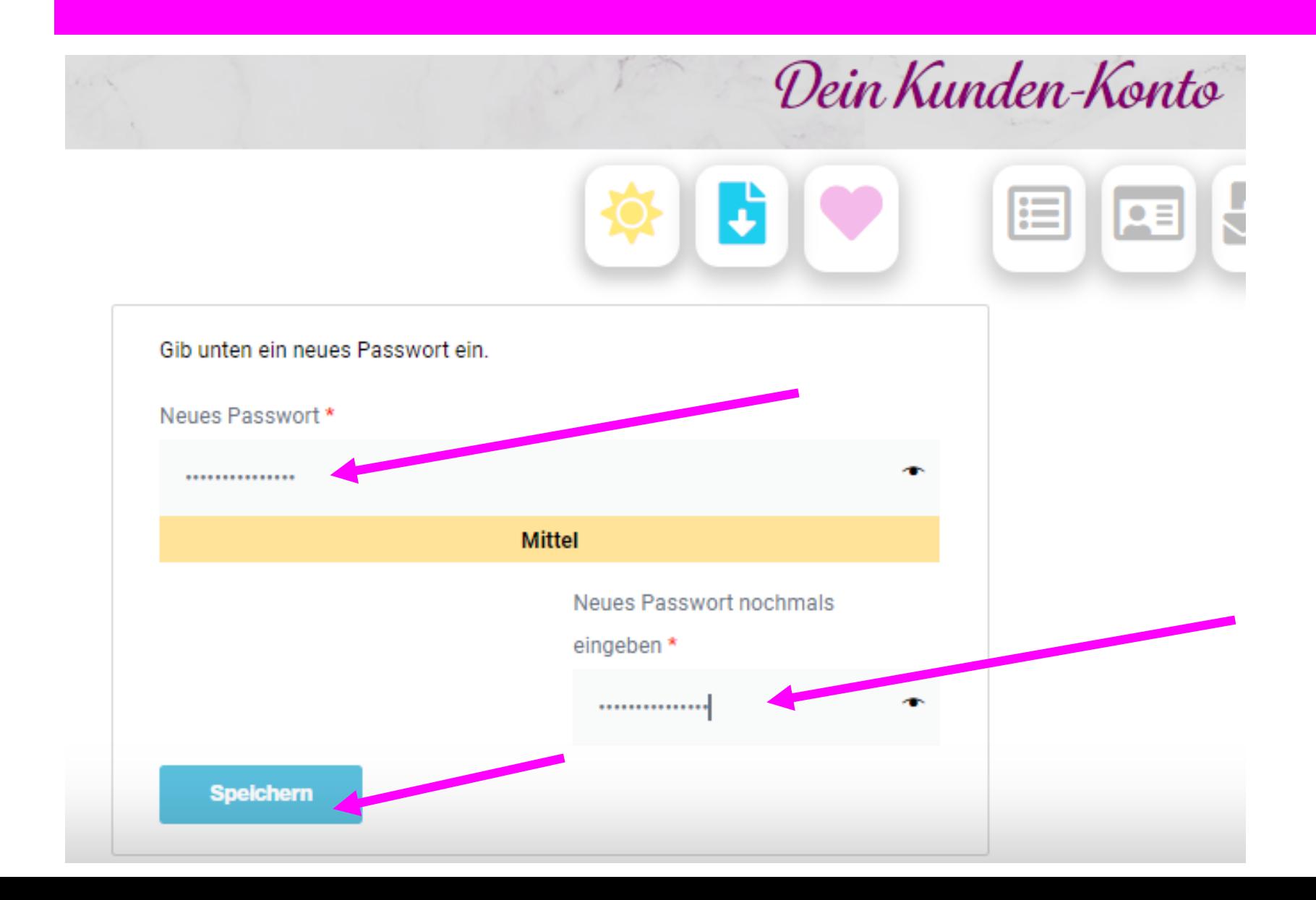

# Parallel zu diesen gesamten Betellvorgang kommen

noch 2 Emails

# mit der Bestellbestätigung und den Bestelldetails mit Download-Link

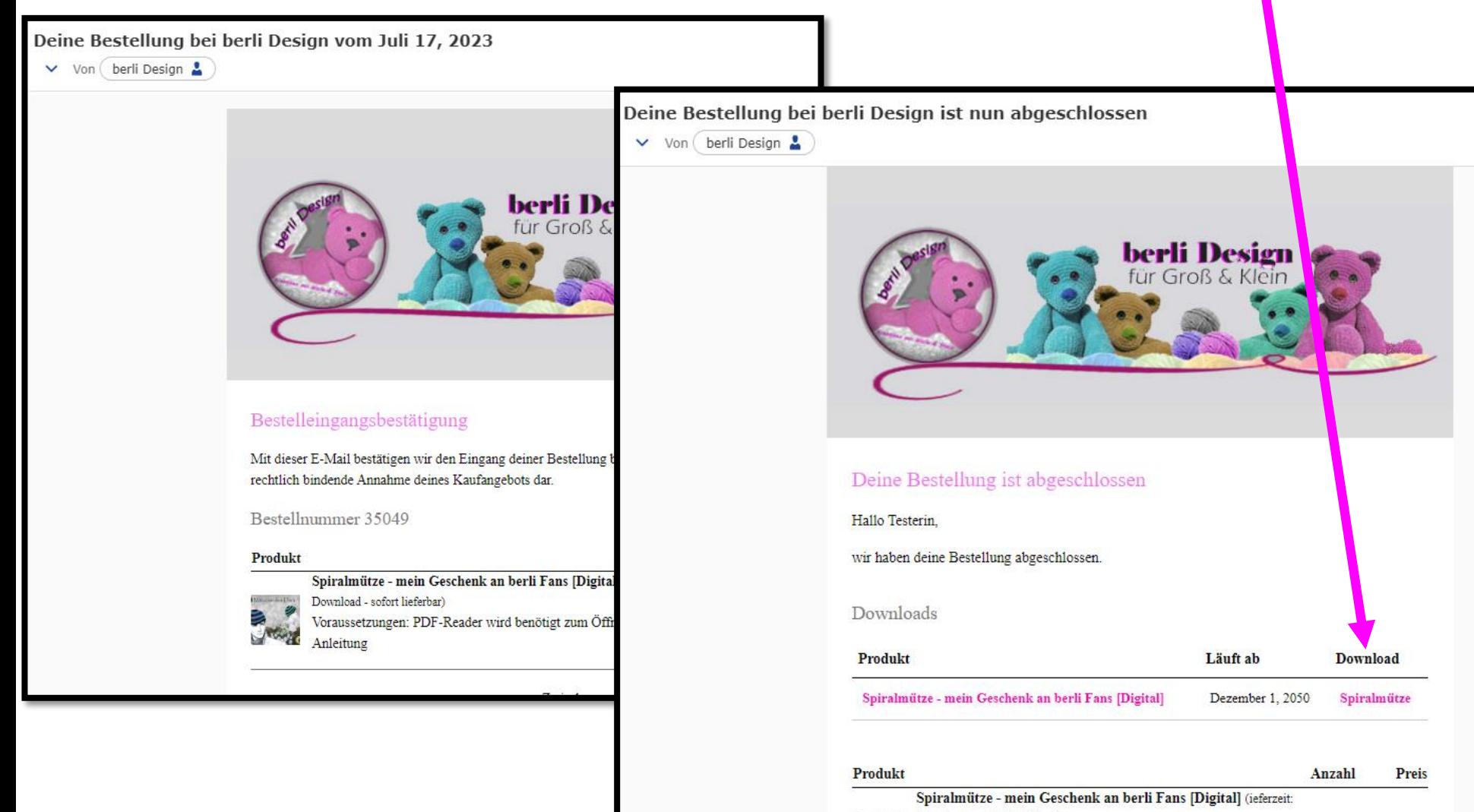

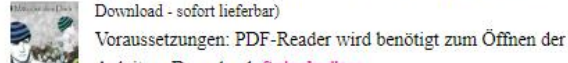

1

 $0.00 \in$ 

# Hast Du mal Dein Passwort vergessen

# <https://berlidesignkreativ.de/konto/lost-password/>

Kannst Du über obigen Link dein Passwort zurück setzen, dazu musst Du dann nur Deine Emailadresse eingeben. Anfrage zum Zurücksetzen des Passworts für berli Design

Und es kommt eine Email zu Dir mit einem LINK

Diesen natürlich klicken und ein neues Passwort vergeben

Stark

eingeben

Gib unten ein neues Passwort ein

Neues Passwort

**Speichern** 

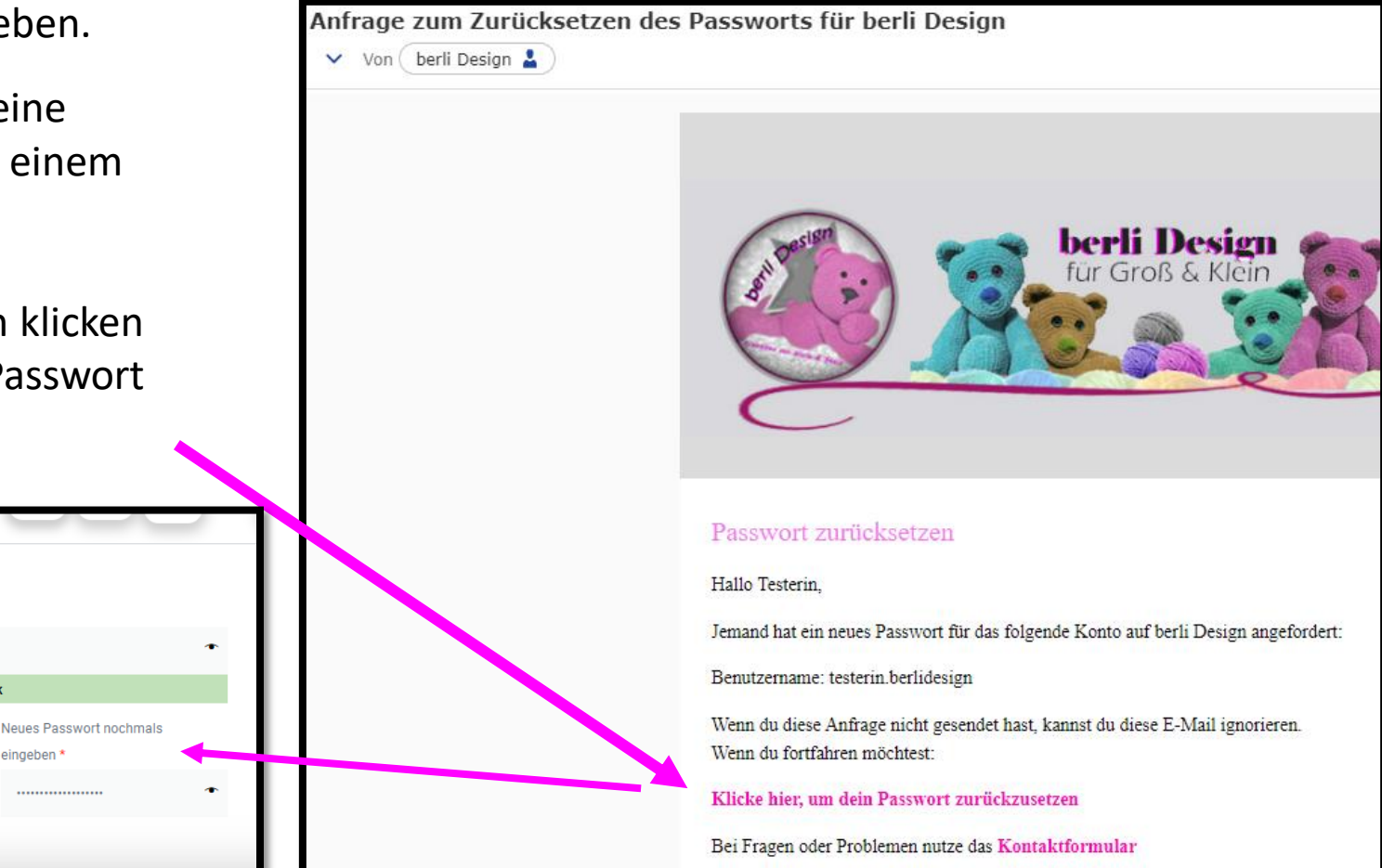

# <https://berlidesignkreativ.de/konto/>

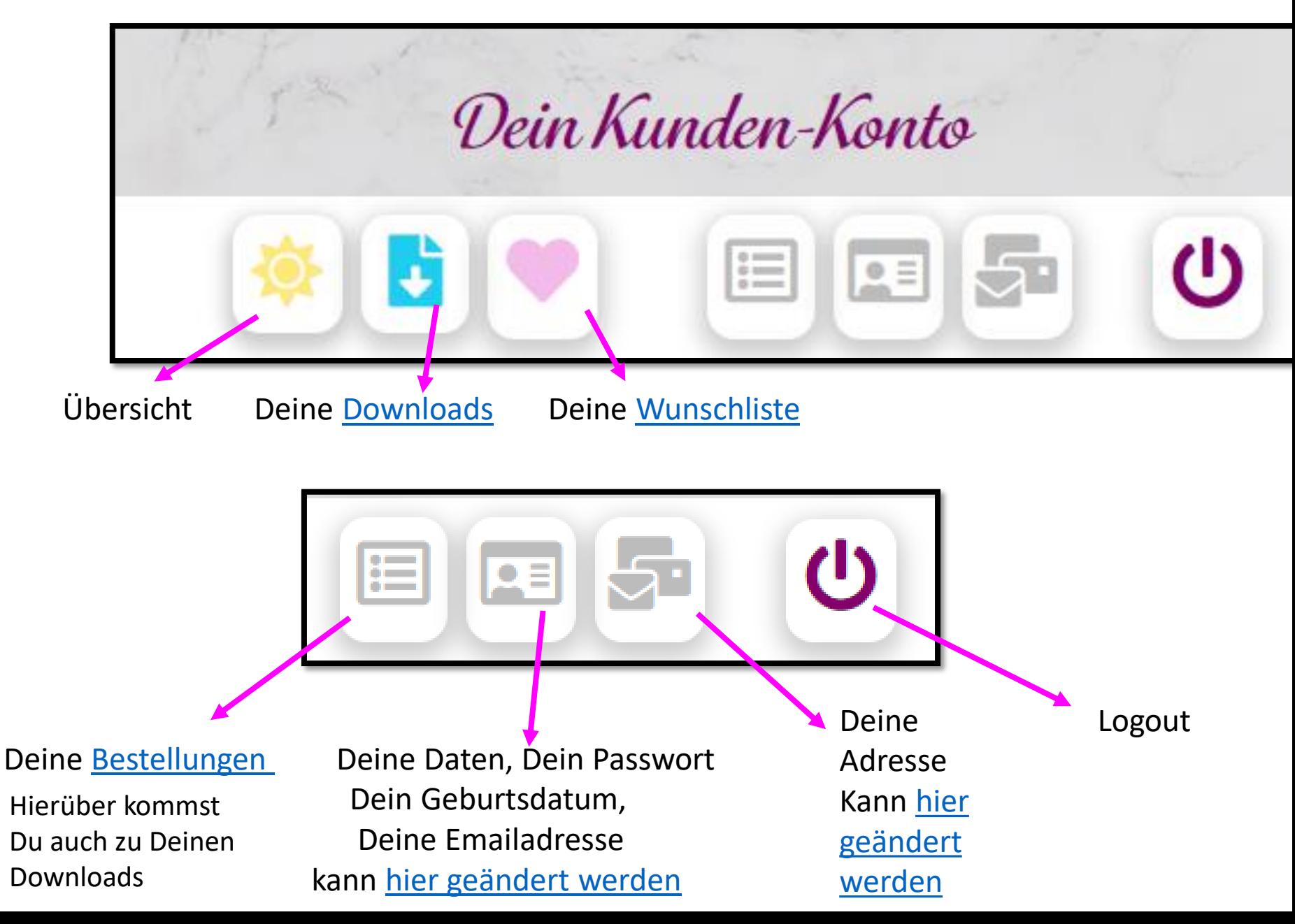

# Kontakt zu mir

Wenn Du Fragen hast oder einfach Hilfe brauchst

Email an berlidesign@gmx.de

Facebook – Schreib mich an

[Mein Profil](https://www.facebook.com/nicole.berlinger/)

Oder [Kontaktformular](https://berlidesignkreativ.de/kontakt/) im Shop